# **Root DNSSEC KSK**

Administrative Ceremony HSM Acceptance Testing

Tuesday August 13, 2019

Root Zone KSK Operator Key Management Facility 1920 East Maple Avenue, El Segundo, CA 90245

This ceremony is executed in accordance to the DNSSEC Practice Statement for the Root Zone KSK Operator Version 4th Edition (2016-10-01)

# **Abbreviations**

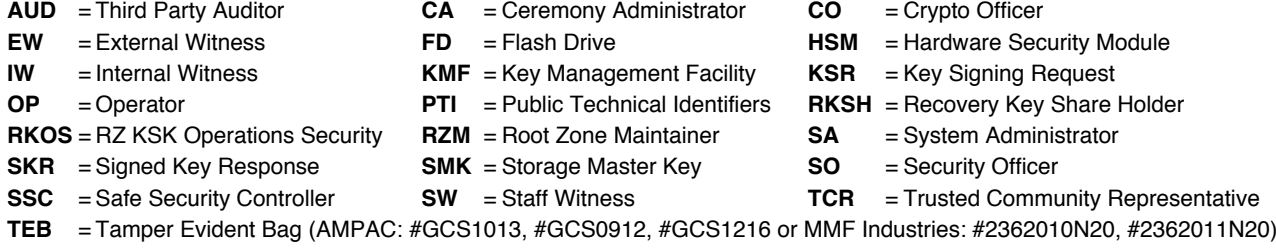

### <span id="page-1-0"></span>**Participants**

Key Ceremony roles are described on <https://www.iana.org/help/key-ceremony-roles> **Instructions:** At the end of the ceremony, participants sign IW's script. IW records the time of completion.

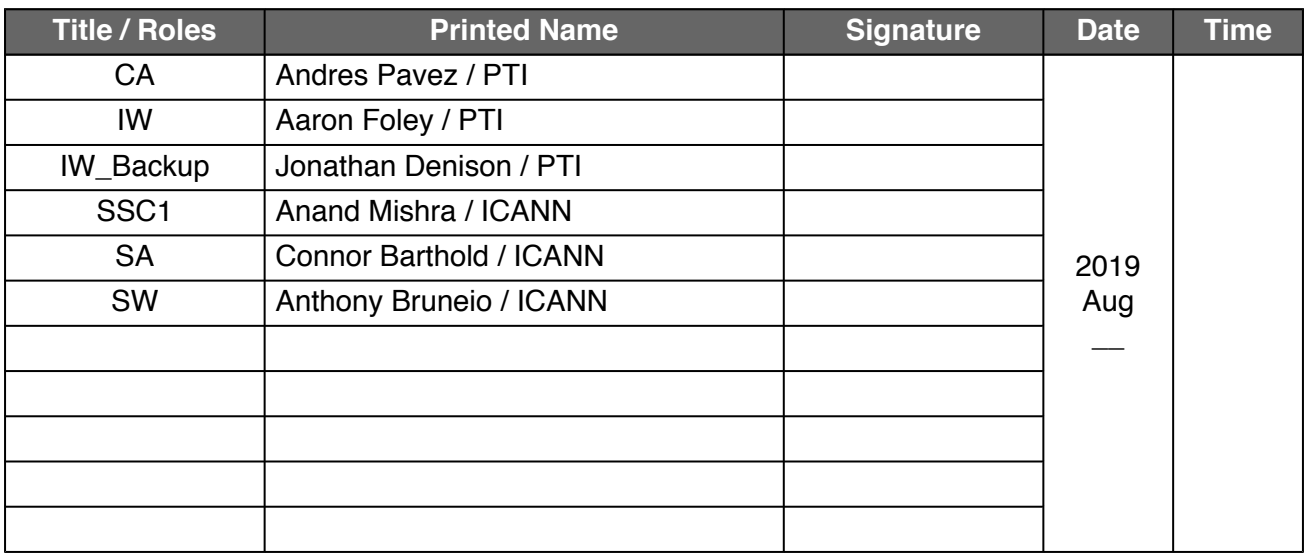

*Note: By signing this script, you are declaring that this document is a true and accurate record of the Root DNSSEC KSK ceremony to the best of your knowledge, and you agree that your personal data will be processed in accordance with the ICANN Privacy Policy available at https://www.icann.org/privacy/policy*

#### **Instructions for Root DNSSEC KSK Administrative Ceremony**

The Root DNSSEC Key Signing Key (KSK) Administrative Ceremony is a scripted meeting where individuals with specific roles perform tasks related to support the operation of the Root Zone KSK. Administrative Ceremonies include all ceremonies that do not require use of the private key component of the root zone DNSSEC KSK, such as enrollment or replacement of a trusted role, media deposit or extraction, equipment acceptance testing or maintenance, etc. The process is audited by a third party firm for compliance with SOC 3 framework. The script and recordings are published online for the wider Internet community to review.

#### **Ceremony Guidelines:**

- The CA leads the ceremony
- Only CAs, IWs, or SAs can enter and escort other participants into the Ceremony room
- Dual Occupancy is enforced. IW with CA or SA must remain inside Tier 4 (Key Ceremony Room) if participants are present in the room
- CAs, IWs, or SAs may escort participants out of Tier 4 (Key Ceremony Room) at the CA's discretion only if Tier 5 (Safe Room) is not occupied during the ceremony
- All participants are required to sign in and out of Tier 4 (Key Ceremony Room) using the visitor log
- The SA starts filming before the participants enter Tier 4 (Key Ceremony Room)
- Ceremony participants follow the script step by step
- CA reads each step aloud prior to its performance
- Upon completion of each step, IW announces the time of completion, records the completion time, and initials their copy of the script
- Ceremony participants who notice a problem or an error during the ceremony should interrupt the ceremony. Ceremony participants agree on a resolution before proceeding
- Questions and suggestions for improvement are welcome and can be discussed at any time or after the ceremony during the ceremony debrief

Unplanned events **(exceptions)** during the ceremony are evaluated, documented, and acted upon. It is the CA's sole responsibility to decide on proper actions after consulting with the IW. In either case, an exception is regarded as an incident, and incident handling procedures are enacted.

Key Management Facility Tiers:

- Tiers 1-3: Consist of the facility areas between the outside environment and the Key Ceremony Room
- Tier 4: Consists of the Key Ceremony Room and is subject to Dual Occupancy
- Tier 5: Consists of the Safe Room (a cage inside the Key Ceremony Room) and is subject to Dual **Occupancy**
- Tier 6: Consists of Safe #1 (Equipment Safe) and Safe #2 (Credentials Safe)
- Tier 7: Consists of the HSM stored in Safe #1 (Equipment Safe) and the safe deposit boxes installed in Safe #2 (Credentials Safe)

Some steps during the ceremony may require the participants to tell and/or confirm identifiers comprised of numbers and letters. When spelling identifiers, the phonetic alphabet shown below must be used:

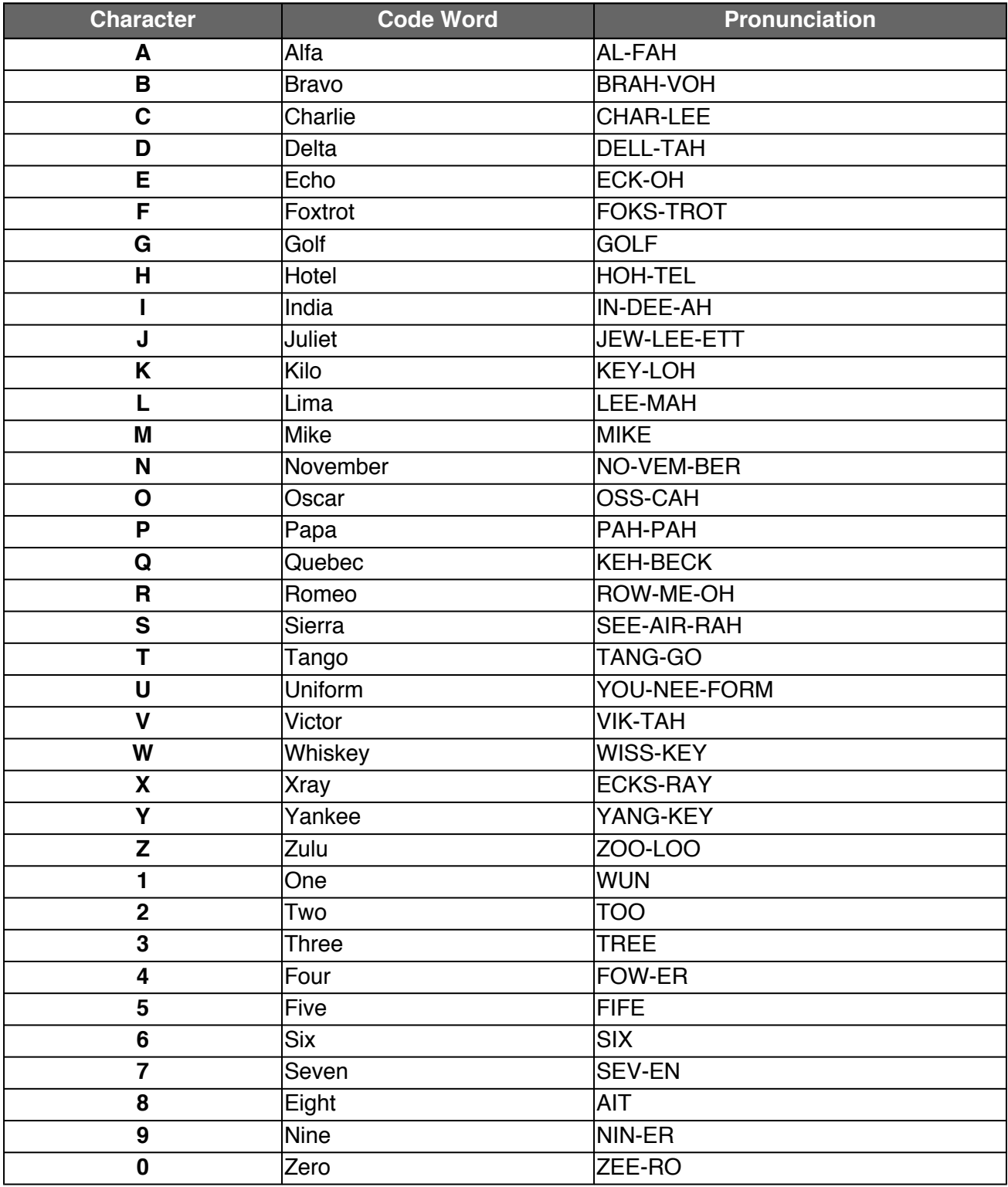

# **Act 1. Initiate Ceremony**

The CA initiates the ceremony by performing the steps below:

- Verify that the audit cameras are recording and the online video streaming is enabled
- Confirm that all of the ceremony attendees have signed in using the visitor log in Tier 3
- Review emergency evacuation procedures
- Explain the use of personal devices and the purpose of this ceremony
- Verify the time and date so that all entries into the script follow a common time source

### **Sign into Tier 4 (Key Ceremony Room)**

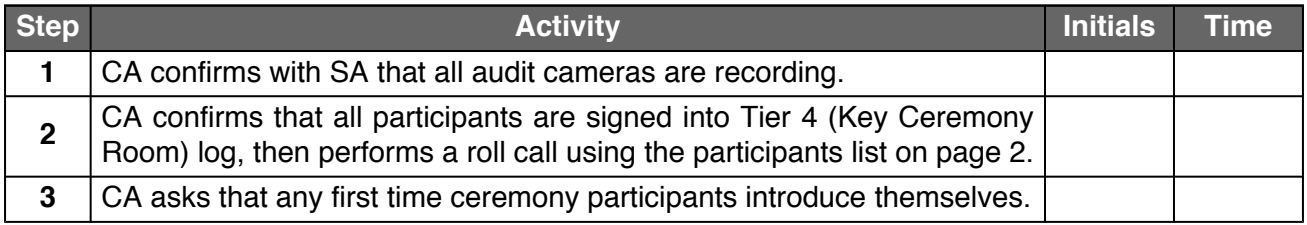

### **Emergency Evacuation Procedures and Electronics Policy**

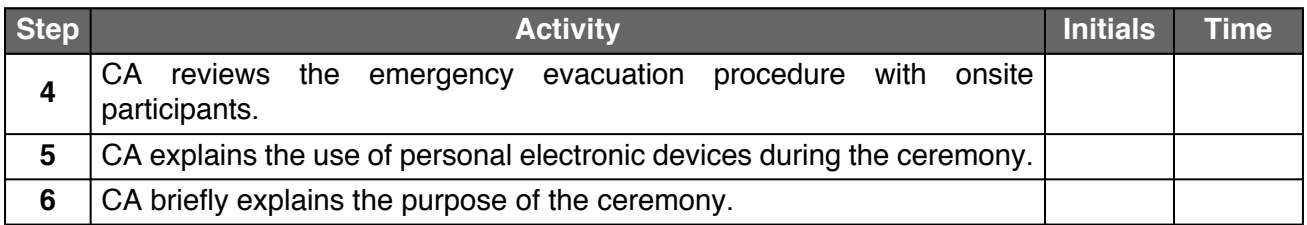

#### **Verify the Time and Date**

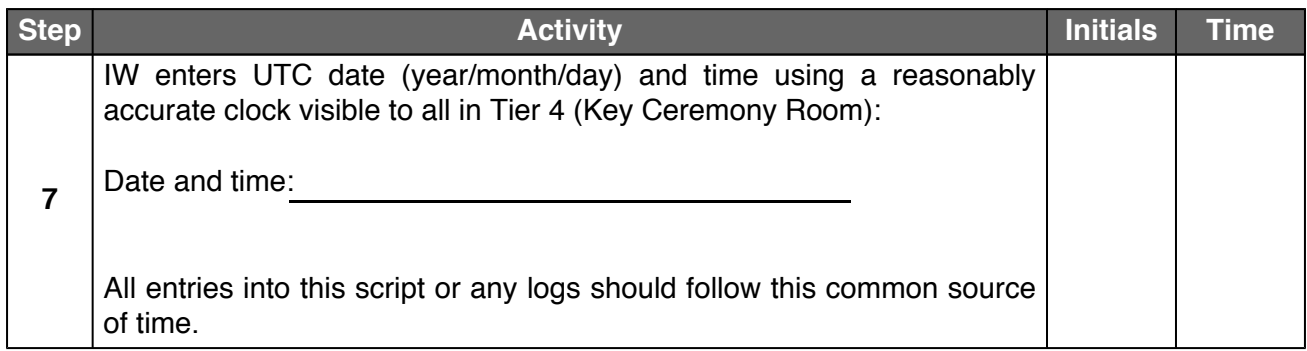

# **Act 2. HSM Acceptance Testing**

The CA performs the HSM Acceptance Testing by executing the following steps:

- Inspect the HSM's Tamper Evident Bag for tamper evidence
- Set up and configure the testing laptop, peripherals, and connections
- Power on HSM
- Issue Security Officer (SO) cards and set HSM to secure state
- Issue Crypto Officer (CO) and Operator (OP) cards
- Change and verify API settings
- Verify connectivity, activate, and initialize HSM
- Generate and verify a test key
- Erase / zeroize / unsecure HSM and power off
- Store the HSM inside of a Tamper Evident Bag
- Destroy credential cards
- Power off and disconnect remaining equipment
- Place HSM in Tier 6 (Equipment Safe #1)

### **Verify Chain of Custody**

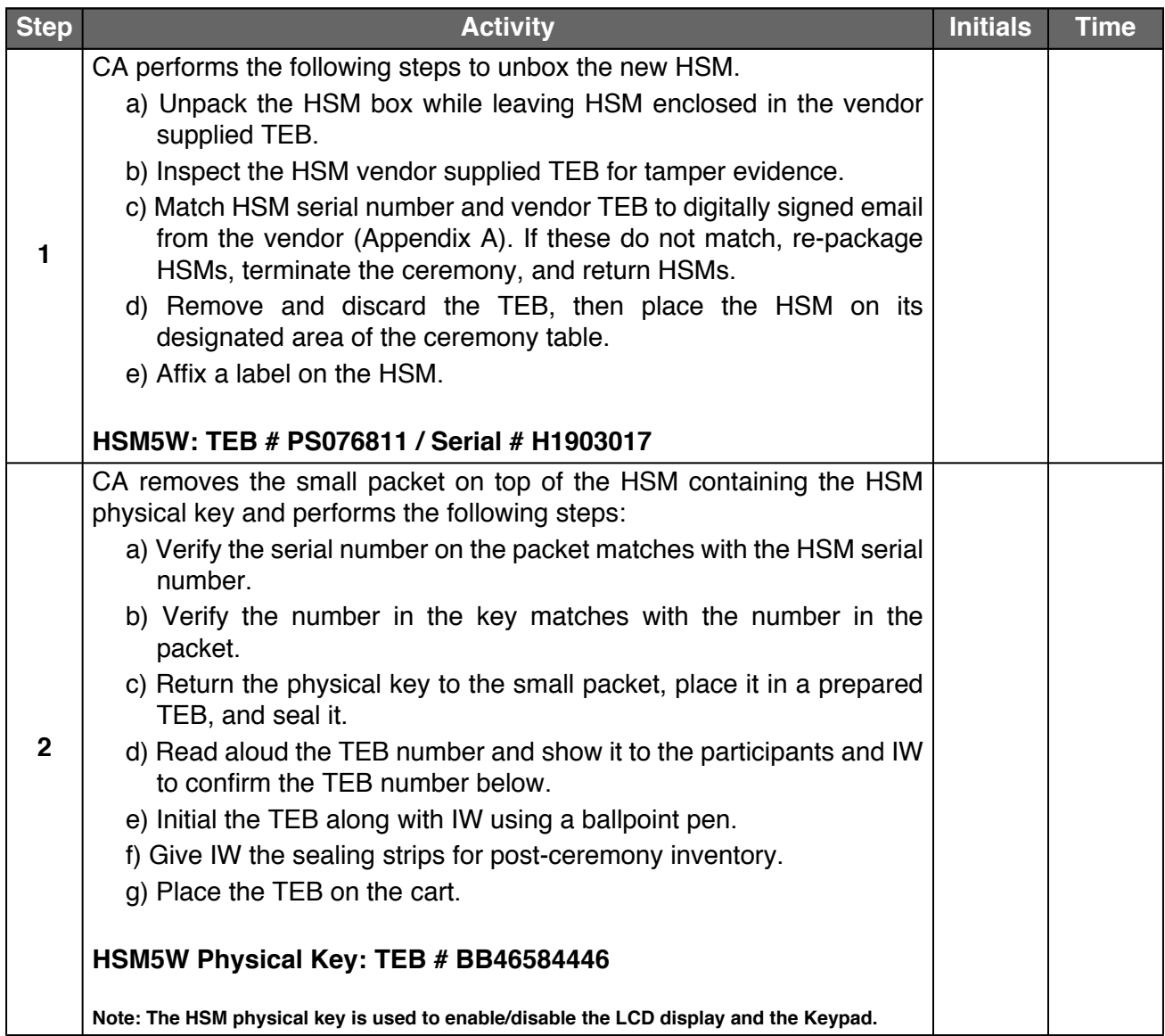

### **Laptop Setup**

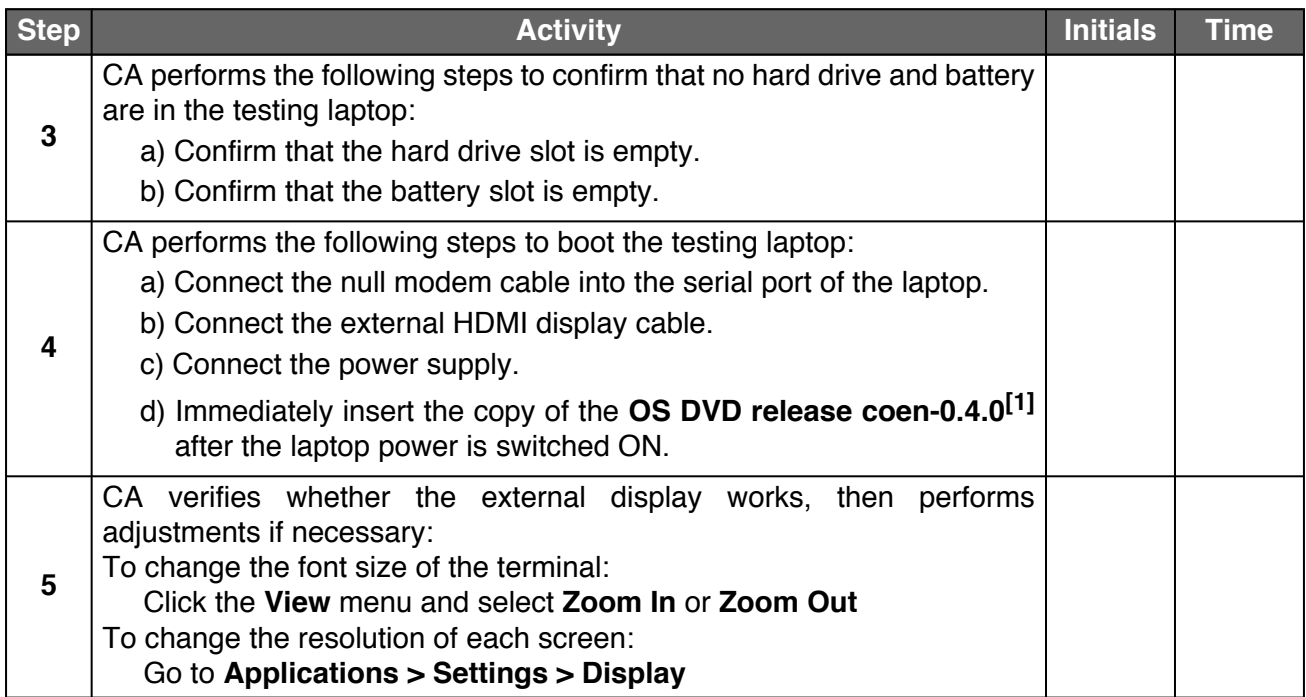

### **OS DVD Checksum Verification**

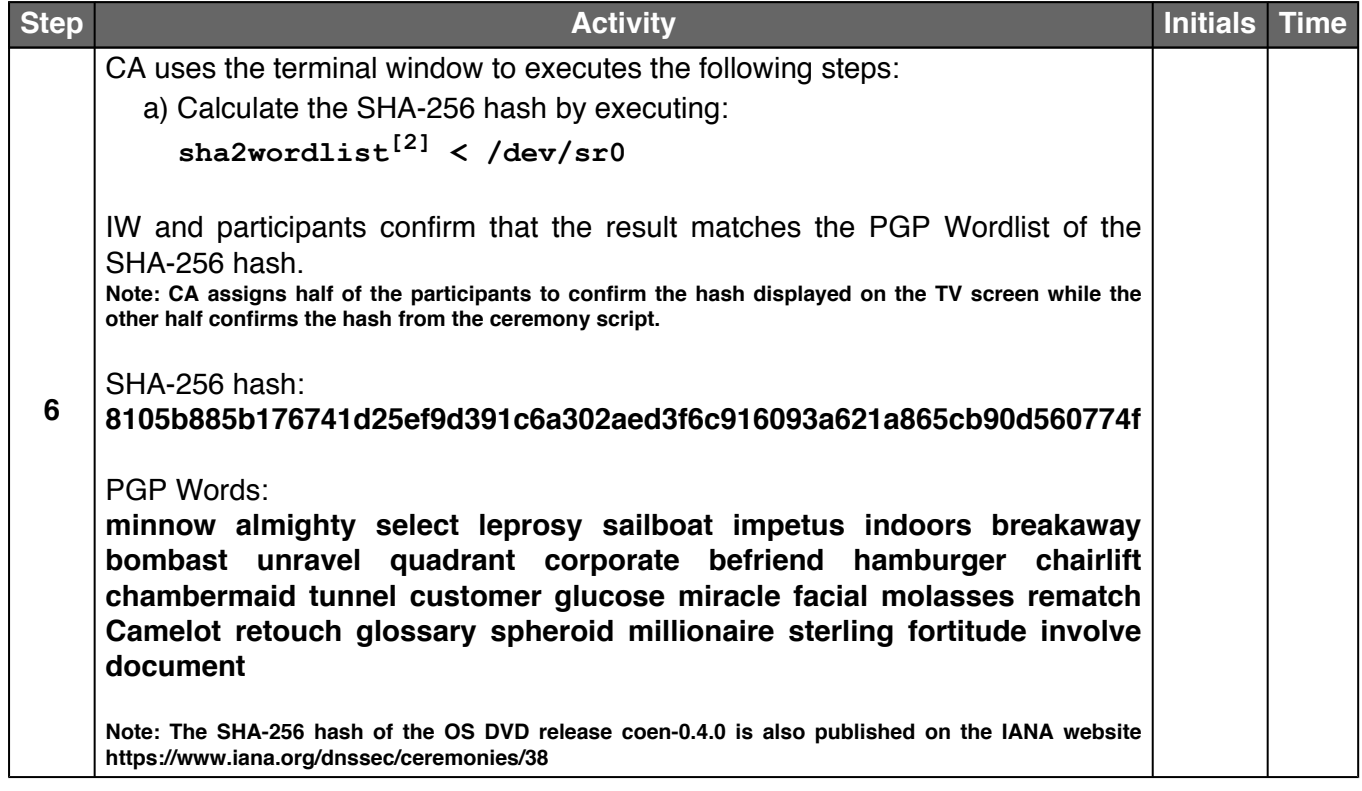

### **Date Setup**

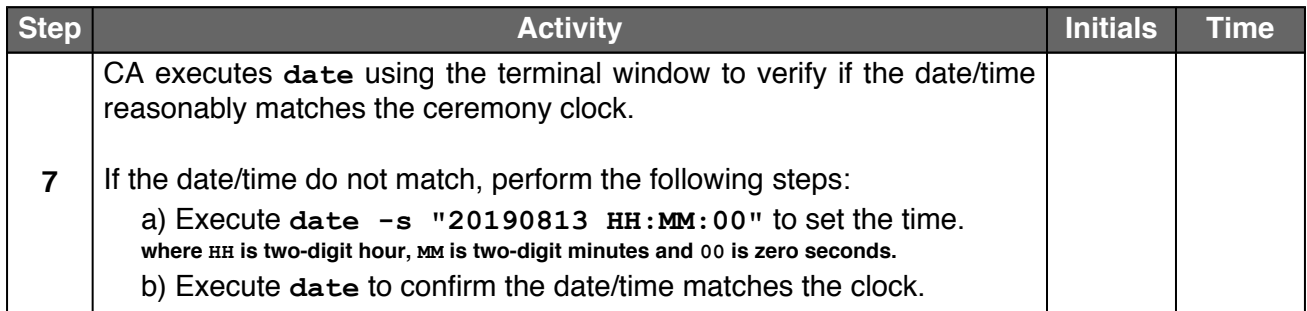

### **Format and label the blank FD**

<span id="page-7-0"></span>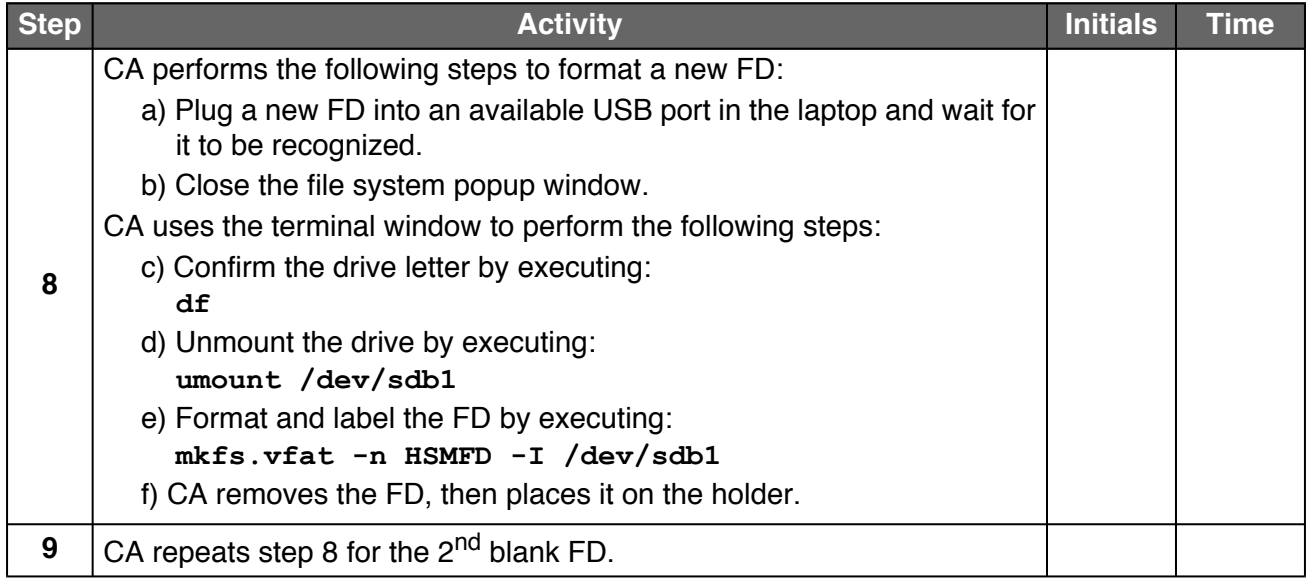

#### **Connect the HSMFD**

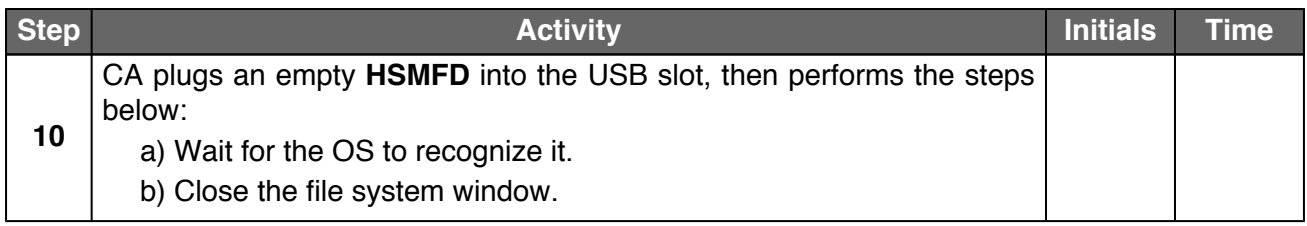

# **Start the Terminal Session Logging**

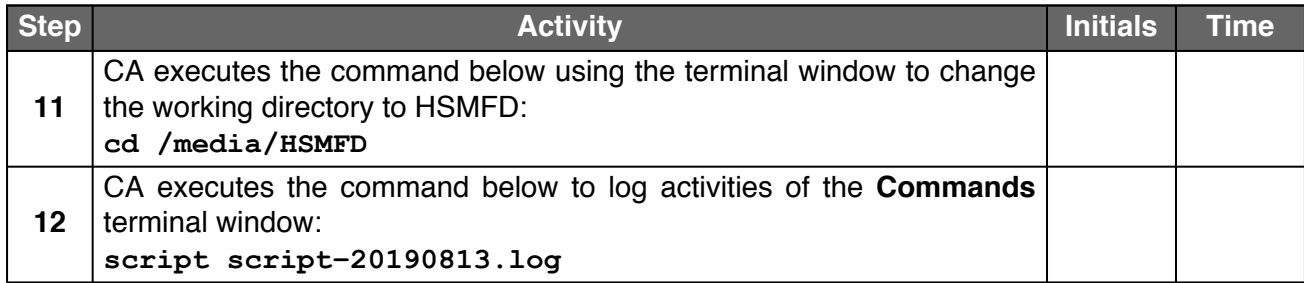

### **Start the HSM Activity Logging**

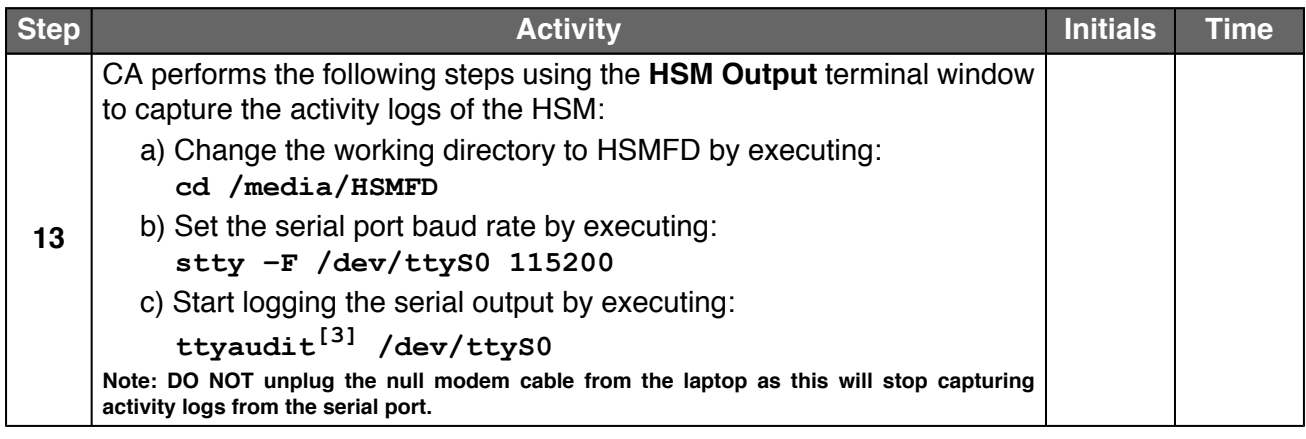

### **Power ON the HSM (Tier 7)**

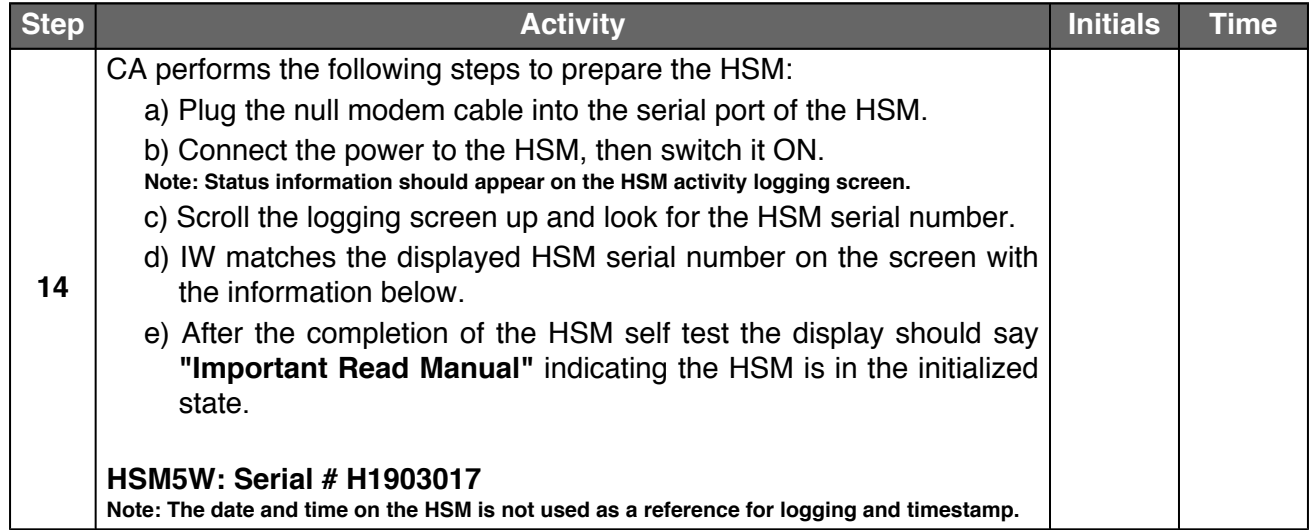

### **Issue Security Officer (SO) Cards**

<span id="page-8-1"></span><span id="page-8-0"></span>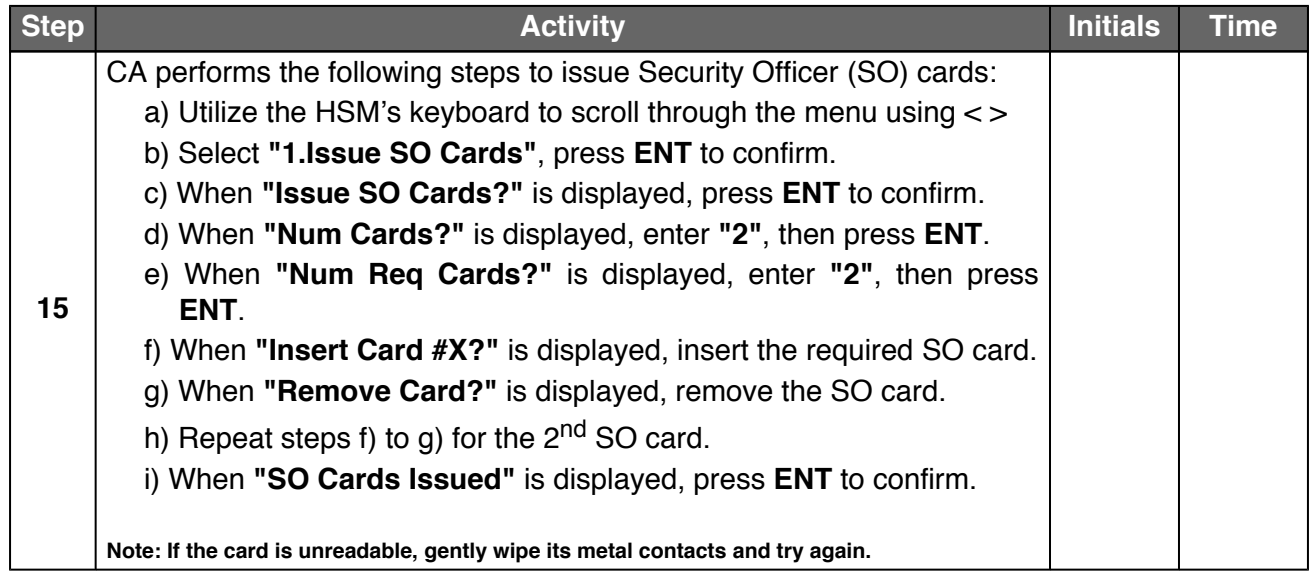

### **Configure the HSM to Secure State**

<span id="page-9-1"></span><span id="page-9-0"></span>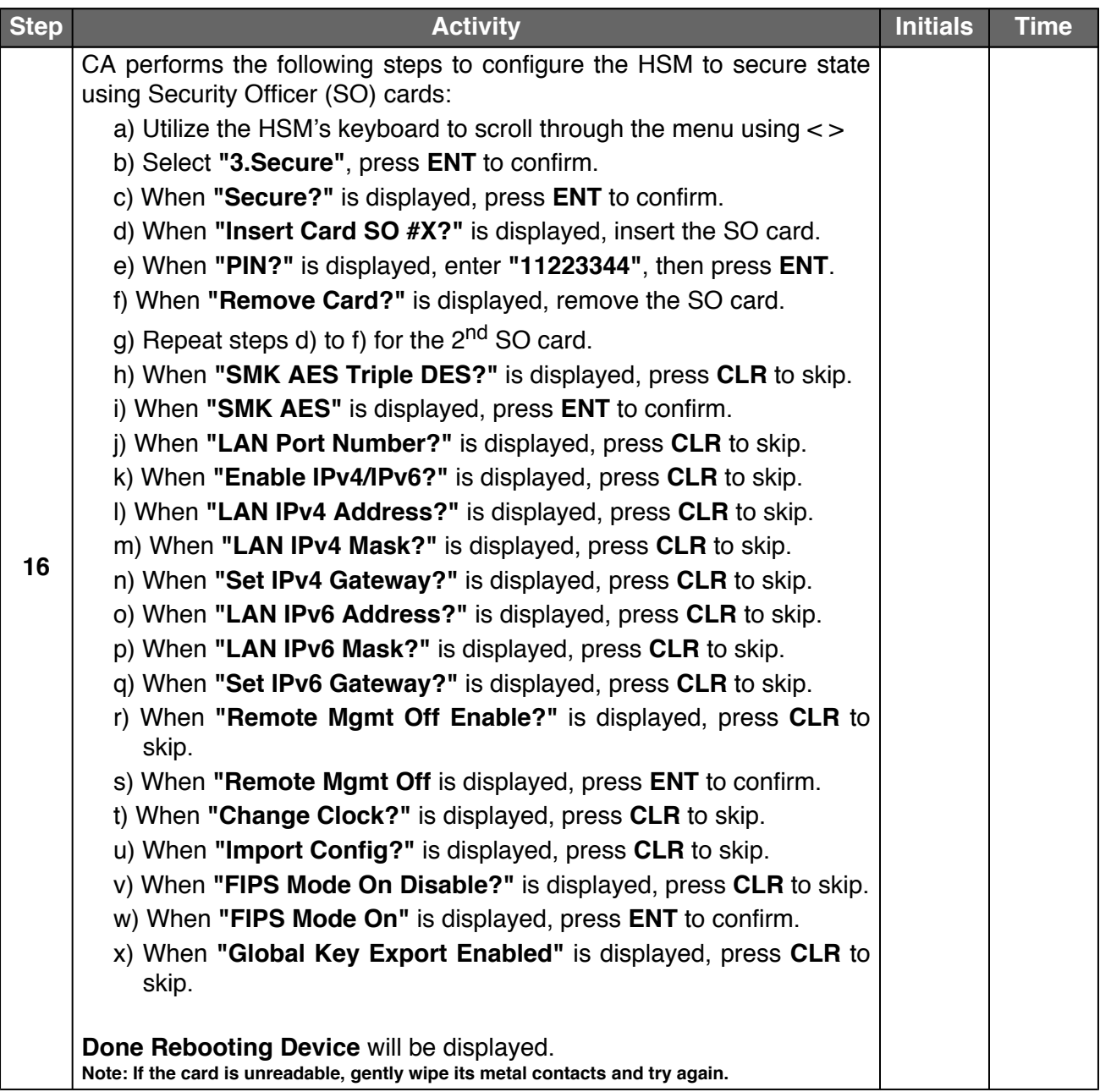

### **Issue Crypto Officer (CO) and Operator (OP) Cards**

<span id="page-10-5"></span><span id="page-10-4"></span><span id="page-10-3"></span><span id="page-10-2"></span><span id="page-10-1"></span><span id="page-10-0"></span>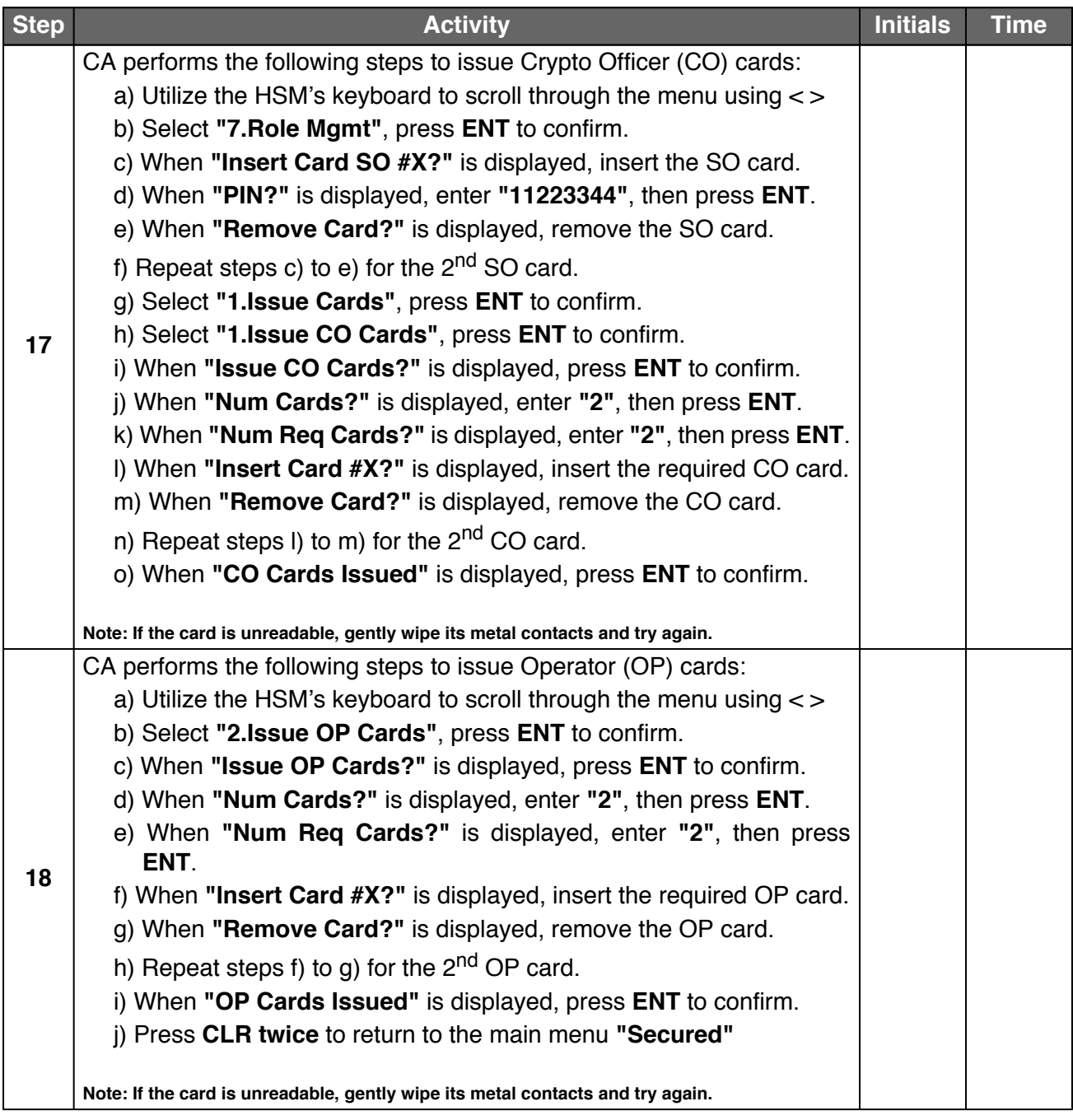

### **Change the API Settings**

<span id="page-11-1"></span><span id="page-11-0"></span>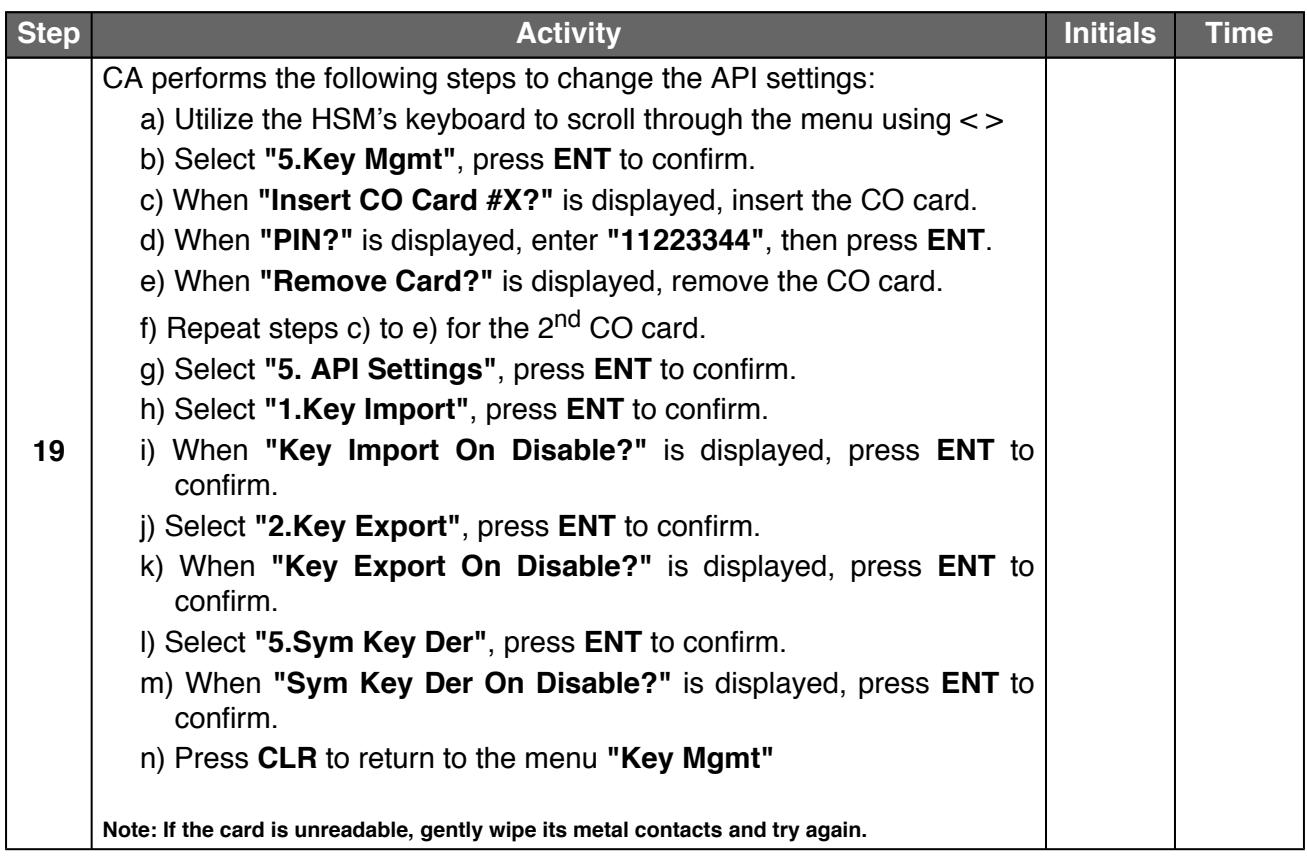

### **Verify the API Settings**

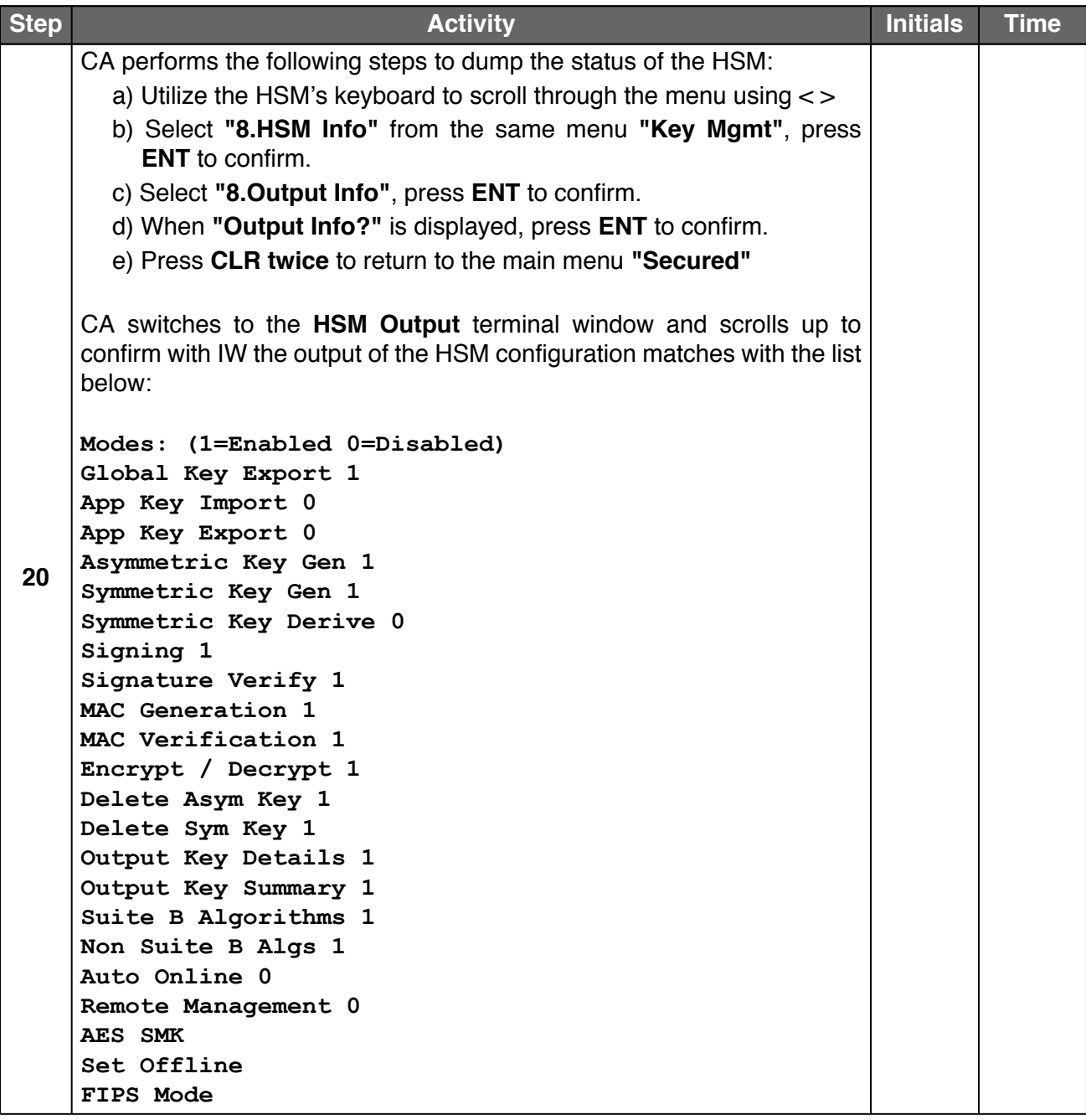

### **Enable/Activate the HSM (Tier 7)**

<span id="page-13-0"></span>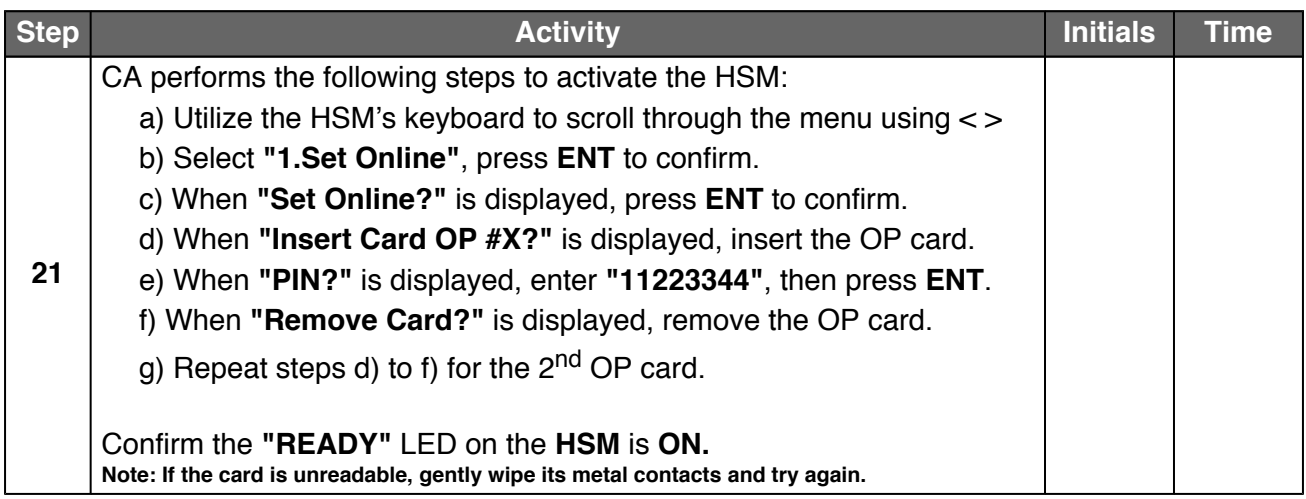

### <span id="page-13-1"></span>**Check the Network Connectivity Between Laptop and HSM**

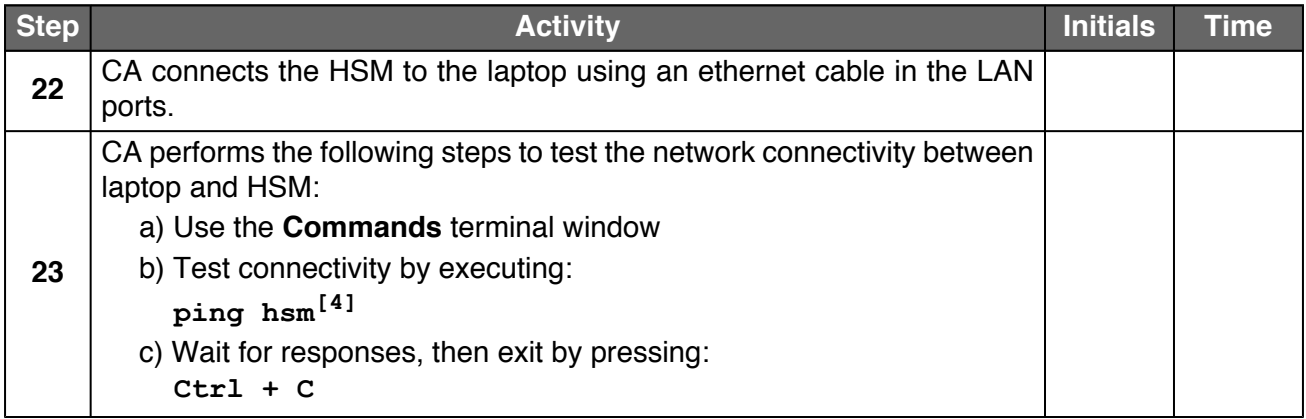

#### **Initialize HSM**

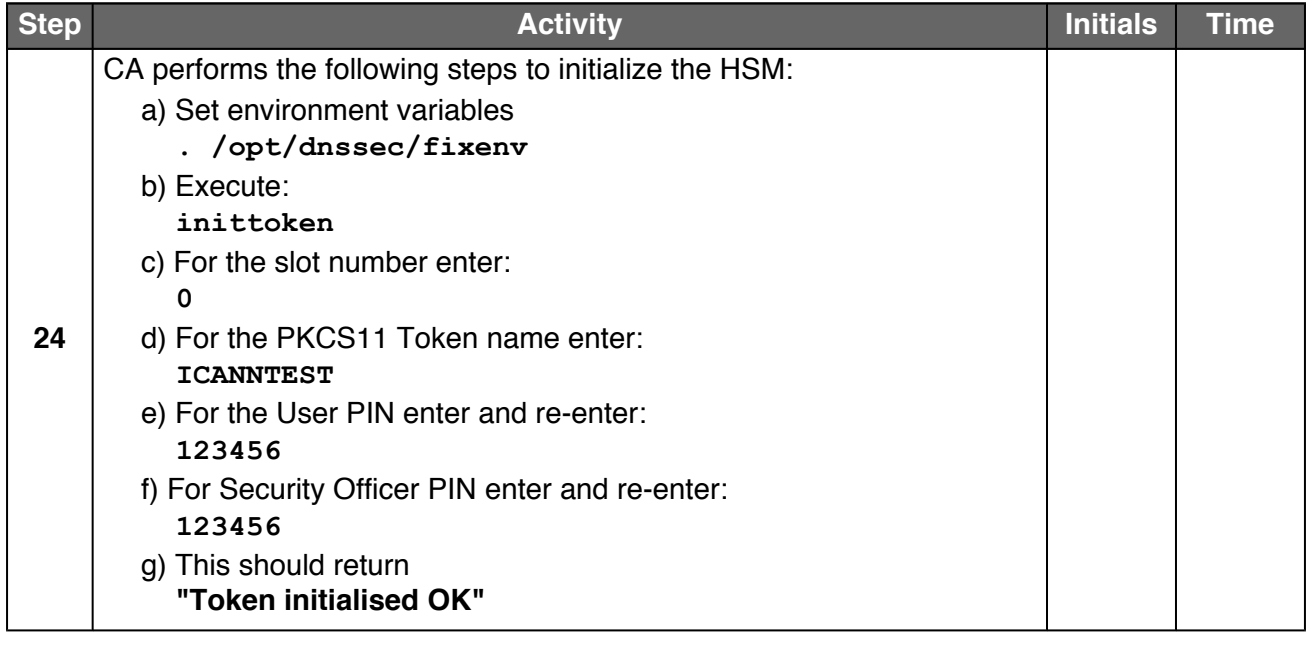

# **Generate New Test Key**

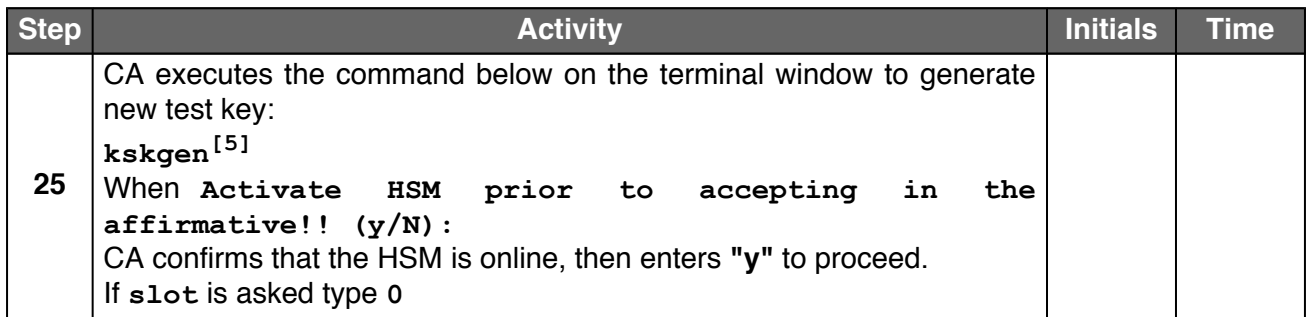

### **Verify the Test KSK**

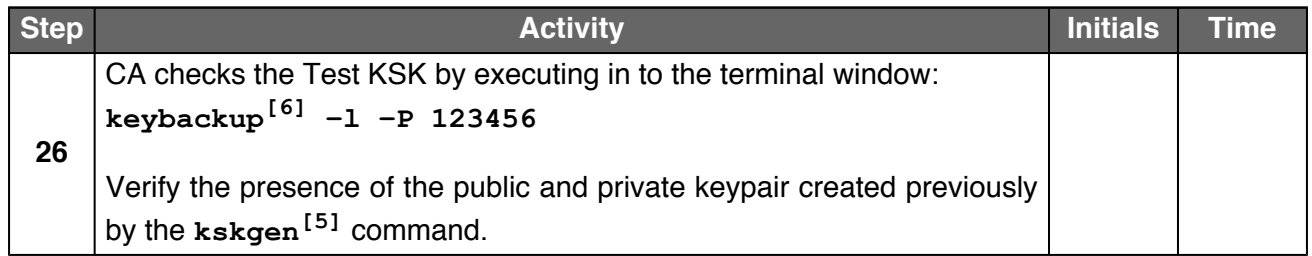

#### **Erase / Zeroize / Unsecure HSM**

<span id="page-14-1"></span><span id="page-14-0"></span>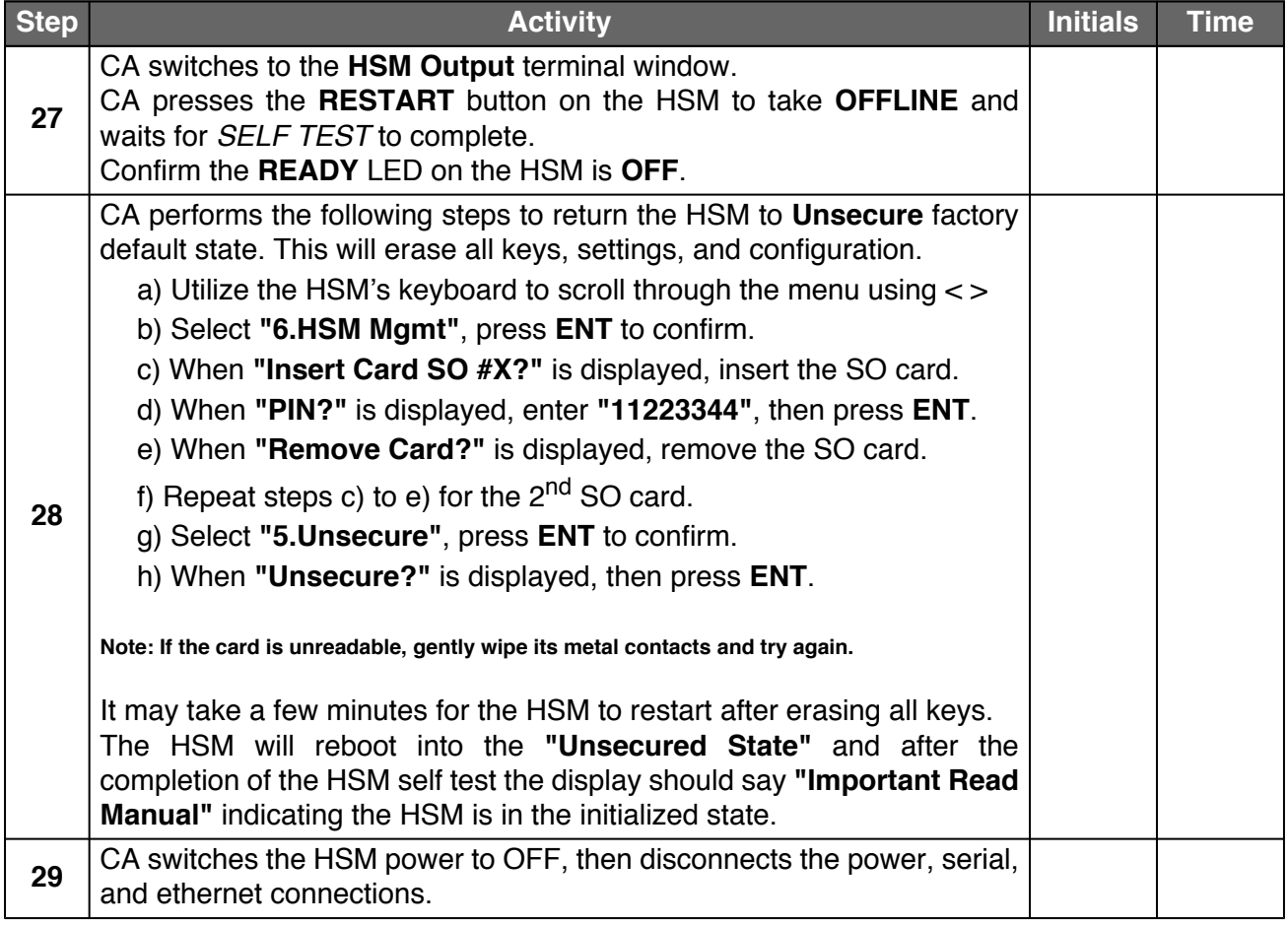

#### **Place HSM in the TEB**

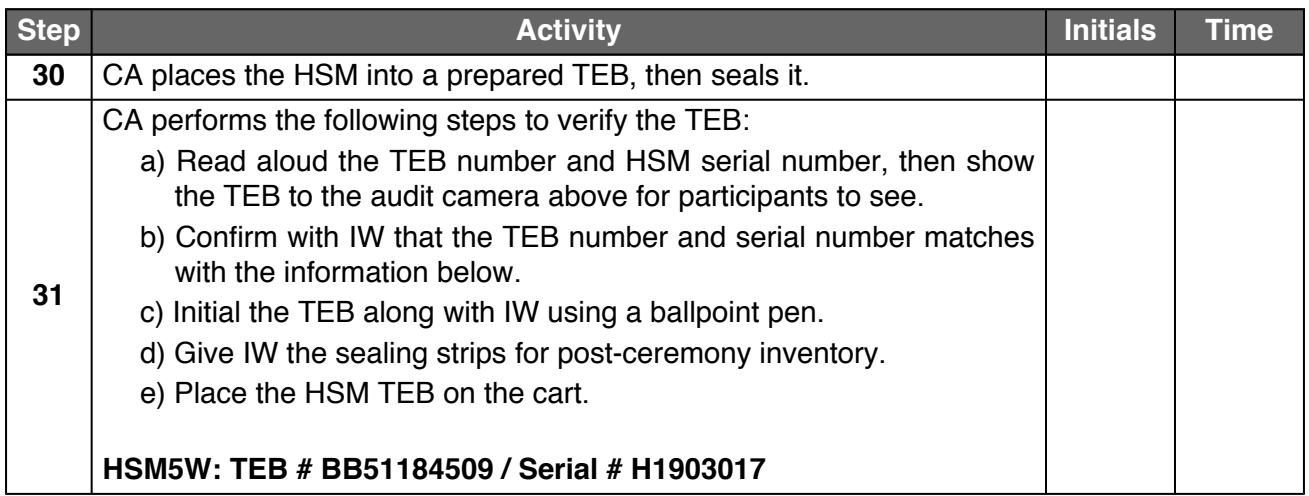

### **Destroy SO, OP, and CO Cards**

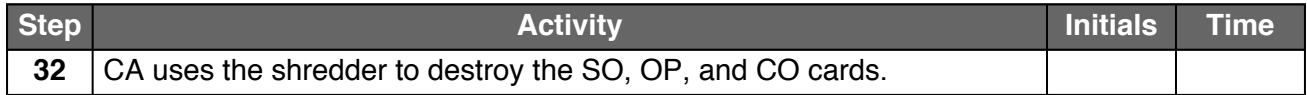

### **Stop logging the Serial Output and the Terminal Session**

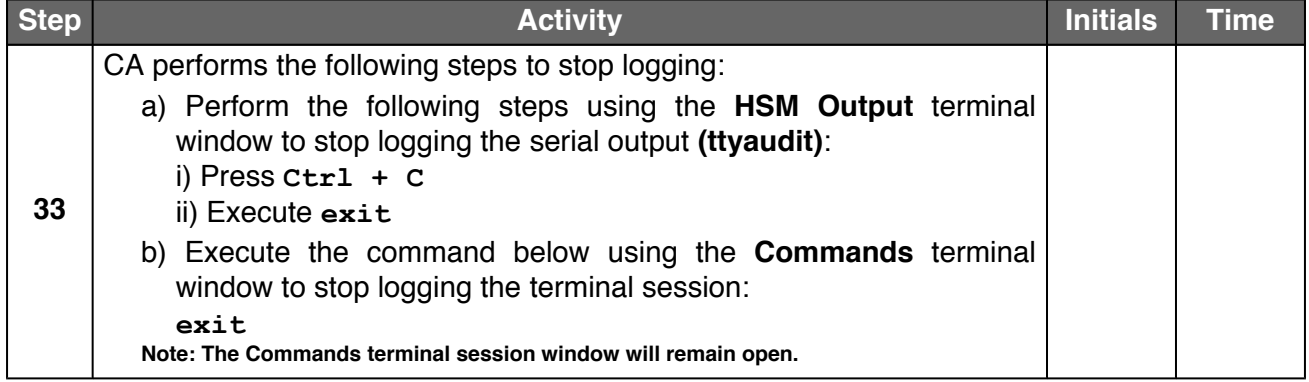

### **Back up the HSMFD Contents**

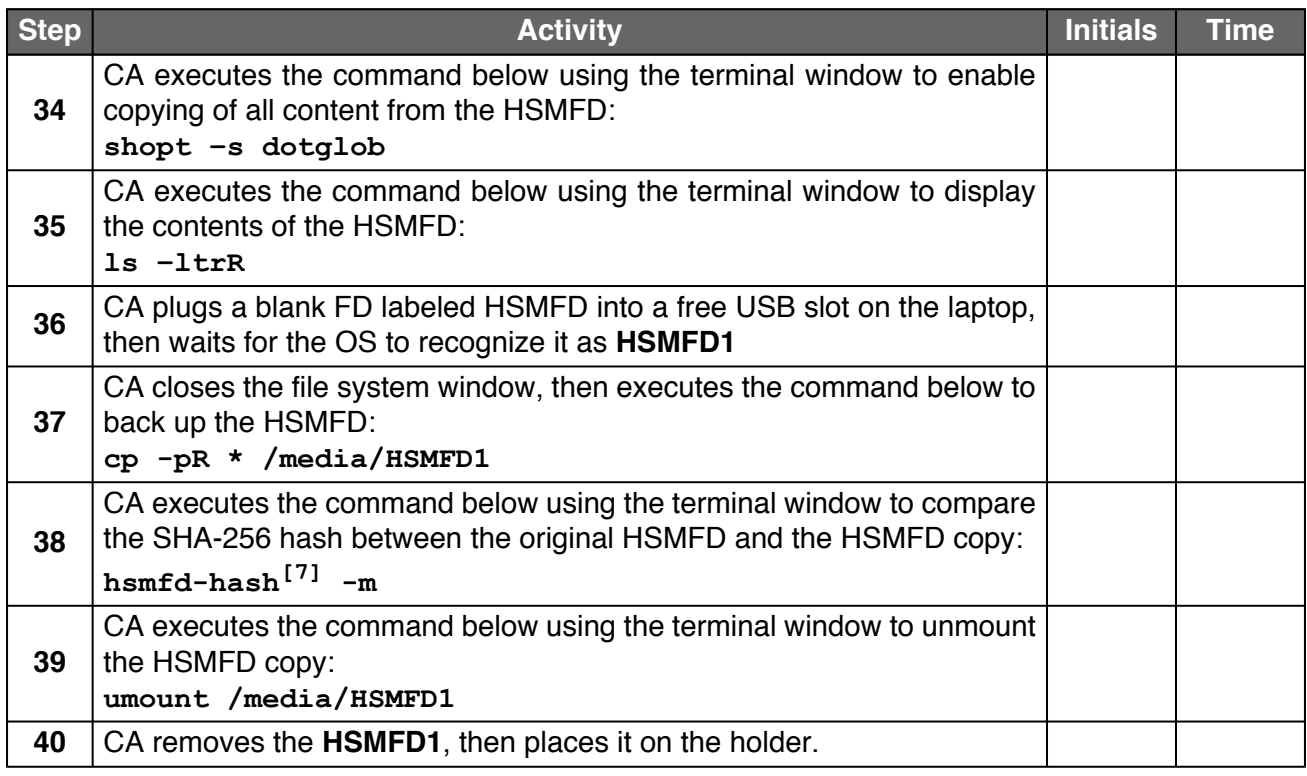

### **Power OFF the Laptop**

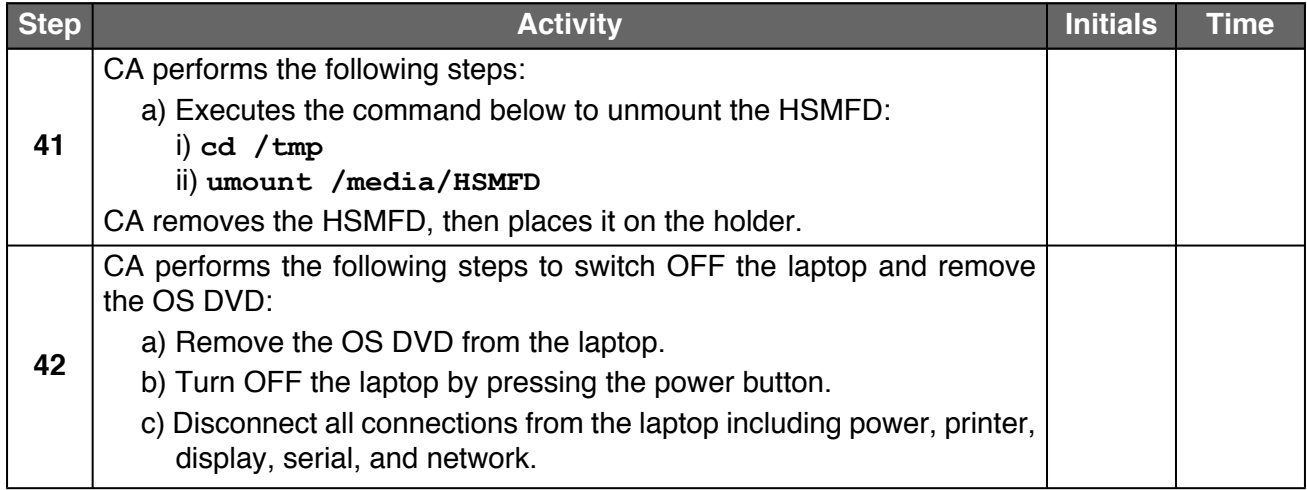

### **Open Equipment Safe #1**

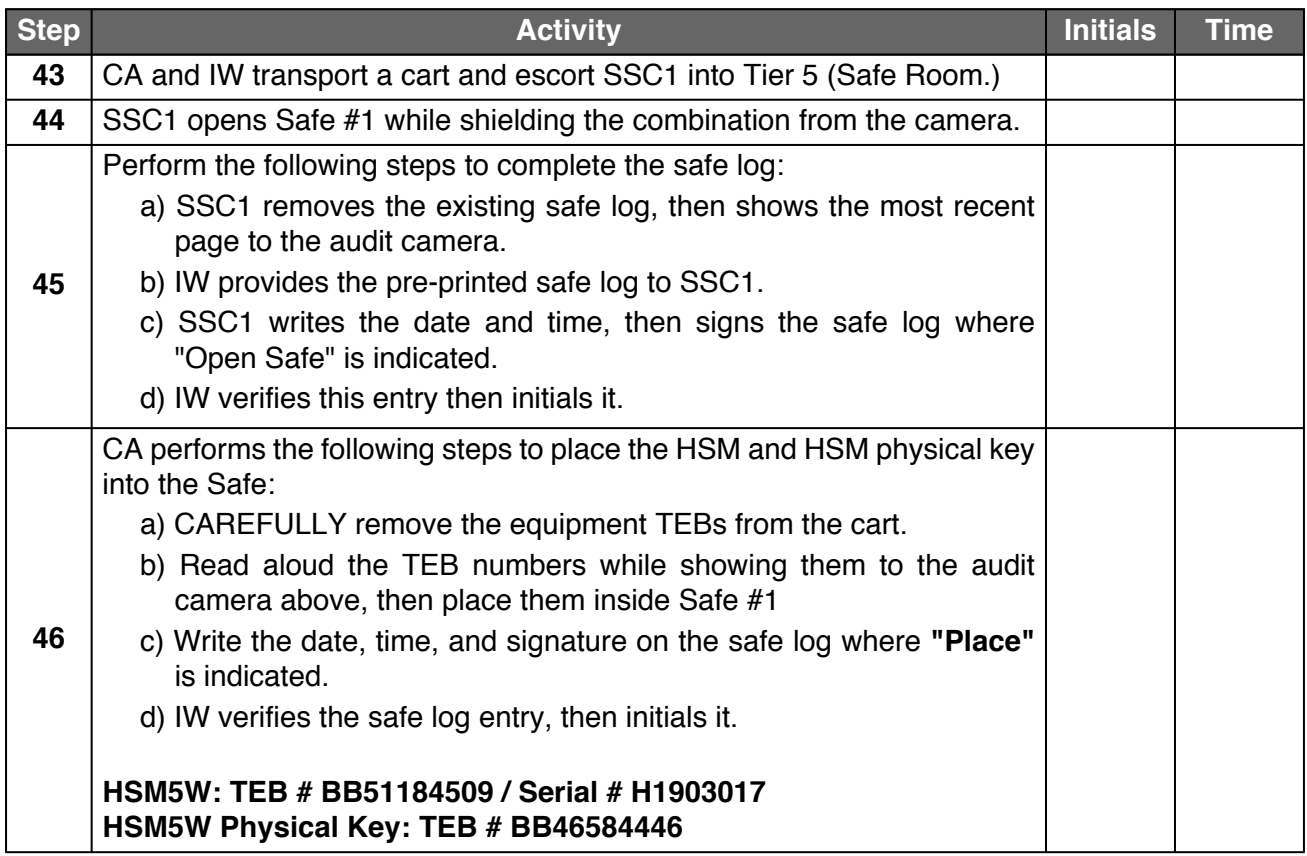

### **Close Equipment Safe #1**

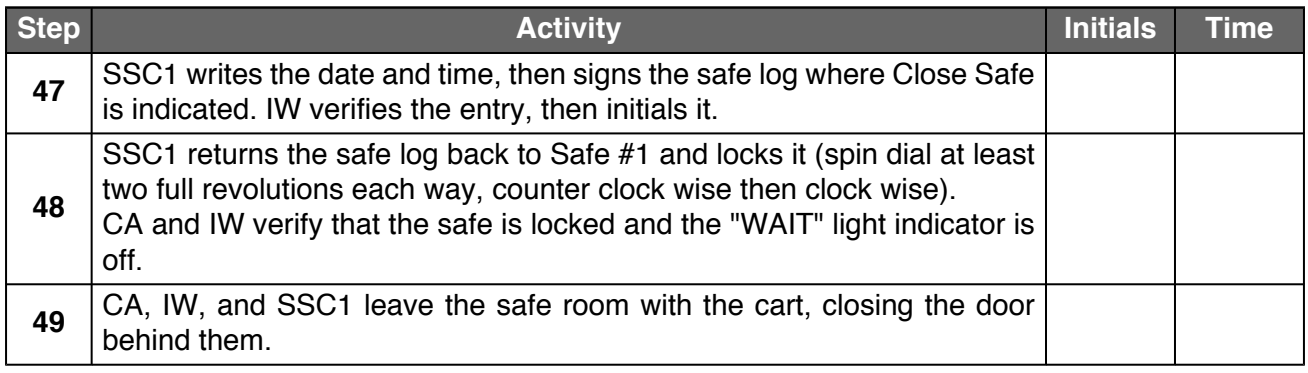

# **Act 3. Close the Administrative Ceremony**

The CA will finish the ceremony by:

- Reading all exceptions that occurred during the ceremony
- Calling the ceremony participants to sign the IW's script
- Stopping the video recording
- Ensuring that all participants are signed out of Tier 4 (Key Ceremony Room) log and escorted out of Tier 4 (Key Ceremony Room)
- Preparing the audit bundle materials

### **Participants Signing of IW's Script**

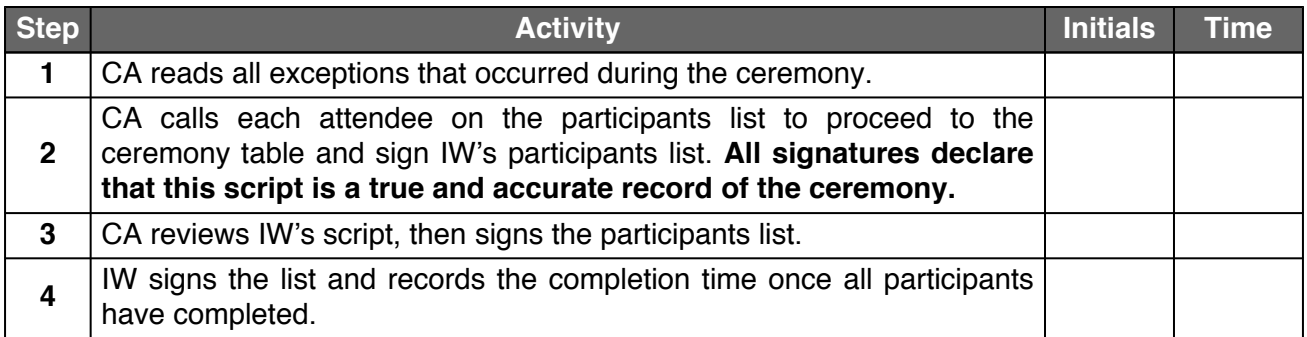

### **Stop Video Recording and Sign Out of Tier 4 (Key Ceremony Room)**

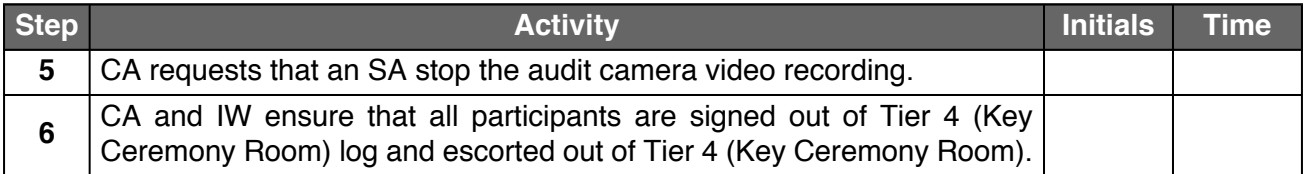

#### **Bundle Audit Materials**

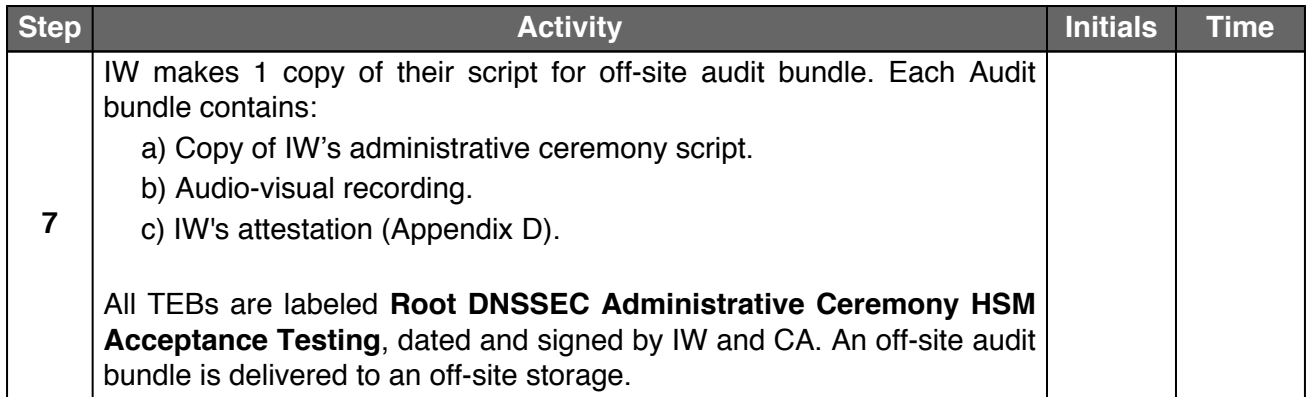

# <span id="page-19-0"></span>**Appendix A. HSM Chain of Custody**

The following digitally signed email contains the HSM serial number and TEB number dispatched from the vendor.

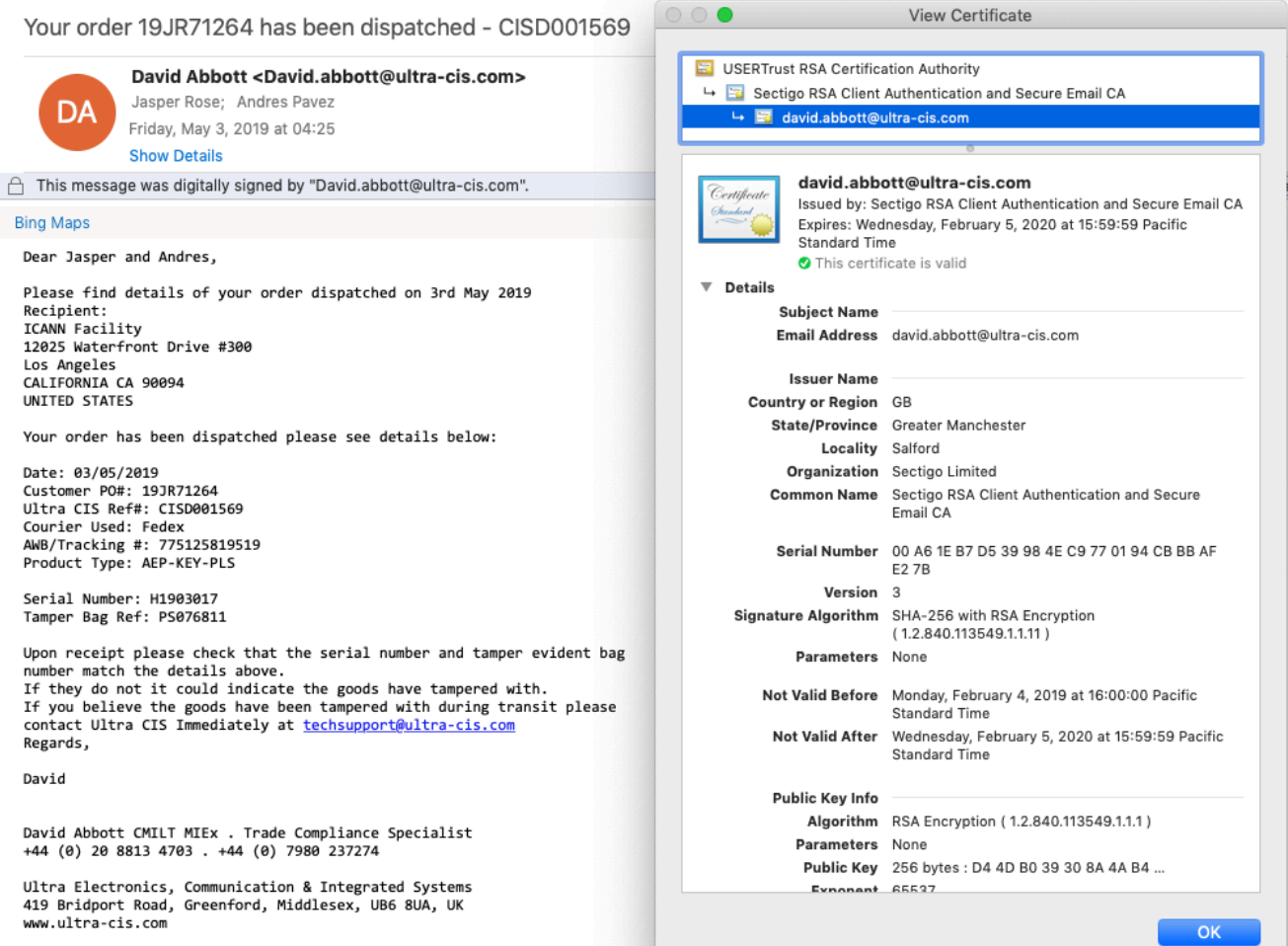

### **Appendix B. References**

The numeric items listed below has been referenced in the script.

- <span id="page-20-0"></span>[1] **coen:** The Ceremony Operating ENvironment (COEN) is a *Reproducible* ISO image consisting of a live operating system. More information and the OS image source code can be found at [https://github.com/iana-org/](https://github.com/iana-org/coen) [coen](https://github.com/iana-org/coen)
- <span id="page-20-1"></span>[2] **sha2wordlist:** Is an application written in C by Kirei AB, which digests STDIN and output a SHA-256 checksum displayed as PGP words. The source code is available at <https://github.com/kirei/sha2wordlist>
- <span id="page-20-2"></span>[3] **ttyaudit:** Is a perl script use to capture and logging the *HSM* output. The source code is available at [https://github.com/iana-org/coen/blob/master/tools/packages/](https://github.com/iana-org/coen/blob/master/tools/packages/ksk-tools-0.1.0coen_amd64.deb) [ksk-tools-0.1.0coen\\_amd64.deb](https://github.com/iana-org/coen/blob/master/tools/packages/ksk-tools-0.1.0coen_amd64.deb)\*
- <span id="page-20-3"></span>[4] **ping hsm:** The HSM static IP address **192.168.0.2** has been included in the **/etc/hosts** file.
- <span id="page-20-4"></span>[5] **kskgen:** Is an application written in C by Dr. Richard Lamb, which create a KSK stored in the HSM.

The source code is available at <https://github.com/iana-org/dnssec-keytools>

<span id="page-20-5"></span>[6] **keybackup:** Is an application written in C by Dr. Richard Lamb, which list, delete, and backup keys.

The source code is available at <https://github.com/iana-org/dnssec-keytools>

- <span id="page-20-6"></span>[7] **hsmfd-hash:** Is a bash script used to calculate, print and compare SHA-255 checksums for the HSMFD flash drives. It has the following options:
	- a) **-h Show this** *help* **message**
	- b) **-c Calculate the HSMFD SHA-256 hash and PGP Word List**
	- c) **-p Print the calculated HSMFD SHA-256 hash and PGP Word List using the default printer**
	- d) **-m Compare the calculated SHA-256 hashes between HSMFDs**

The following is the main command invoked by this script:

**find -P** */media/HSMFD/* **-type f -print0 | sort -z | xargs -0 cat | sha2wordlist[\[2\]](#page-20-1)**

**Note: The sort command has a different behavior depending on the locale settings specified in environment variables. Current OS locale setting is LC\_COLLATE="POSIX"**

The source code is available at [https://github.com/iana-org/coen/blob/master/tools/packages/](https://github.com/iana-org/coen/blob/master/tools/packages/ksk-tools-0.1.0coen_amd64.deb) [ksk-tools-0.1.0coen\\_amd64.deb\\*](https://github.com/iana-org/coen/blob/master/tools/packages/ksk-tools-0.1.0coen_amd64.deb)

\* A debian package is an **ar** archive. To extract data from a deb package, use the command **ar -x ksk-tools-0.1.0coen\_amd64.deb** Then extract the files with **tar -zxvf data.tar.xz** The file will be located in the directory: **./opt/icann/bin/**

# **Appendix C. Audit Bundle Checklist**

### **1. Administrative Ceremony Script (by IW)**

Hard copies of the IW's administrative ceremony script, including notes and attestation. See Appendix [D.](#page-22-0)

### **2. Audio-Visual Recordings from the Administrative Ceremony (by SA)**

One set of the audit camera footages.

#### **3. Other items**

If applicable.

# <span id="page-22-0"></span>**Appendix D. Administrative Ceremony Script (by IW)**

I hereby attest that the Administrative Ceremony was conducted in accordance to this script. Any exceptions that occurred were accurately and properly documented.

IW:

Signature:

Date: 2019 Aug \_\_